# SAULT COLLEGE OF APPLIED ARTS & TECHNOLOGY

## SAULT STE. MARIE, ONTARIO

# COURSE OUTLINE

PETER SAVICH, R. LEBLANC

INTRODUCTION TO MICROCOMPUTERS

COURSE TITLE:

CODE NO.: SEMESTER:

INPUT FROM: J.SILTALA, J.GRIMSHAW

DENNIS OCHOSKI / STAN PRATT, FRAN DEW,

EDP122 ONE/ TWO

PROGRAM:

 $AUTHOR(S):$ 

DATE: JANUARY, 1995

BUSINESS

PREVIOUS OUTLINE DATED:

SEPTEMBER, 1994

x New: Revision:

 $\bigcup$ Free M. Clean

DEAN, SCHOOL OF BUSINESS & ARRE HOSPITALITY

APPROVED:

 $- 2 -$ 

### INTRODUCTION TO MICROCOMPUTERS EDP122

COURSE NAME COURSE CODE

Length of Course: 3 class hours per week for one semester.

Required Resources:

Text: Microcomputer Applications Kit, by Shelley and Cashman Includes the following modules:<br>1) Introduction to Computers

- 1) Introduction to Computers<br>2) Introduction to DOS
- 2) Introduction to DOS<br>3) Word Processing Usi
- 3) Word Processing Using WordPerfect 5.1<br>4) Spreadsheets Using Lotus 1-2-3 Releas
- 4) Spreadsheets Using Lotus 1-2-3 Release 2.2

Disks: 2 (MINIMUM), 3 1/2" floppy diskettes (high density, DOS).

## PHILOSOPHY/GOALS:

Microcomputers have become standard tools in many corporations and small businesses, and a level of computer literacy is a necessity in order to function efficiently in the workplace. The intent of this course is to instil a basic level of both computer literacy and computer competency so that the student gains an understanding of what a computer is and how to use it as a resource to meet information needs and improve productivity.

Practical "hands-on" applications will be utilized to incorporate the concepts of microcomputer operating systems, word processing, and spreadsheets.

### STUDENT EVALUATION:

The student's final grade will consist of the following components:

Tests:

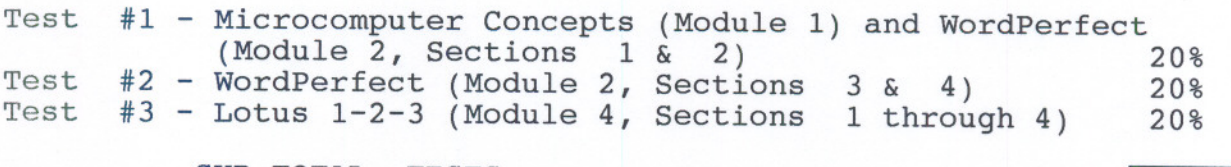

---- -

SUB-TOTAL, TESTS:

60%

 $- 3 -$ 

# INTRODUCTION TO MICROCOMPUTERS EDP122

## ASSIGNMENTS:

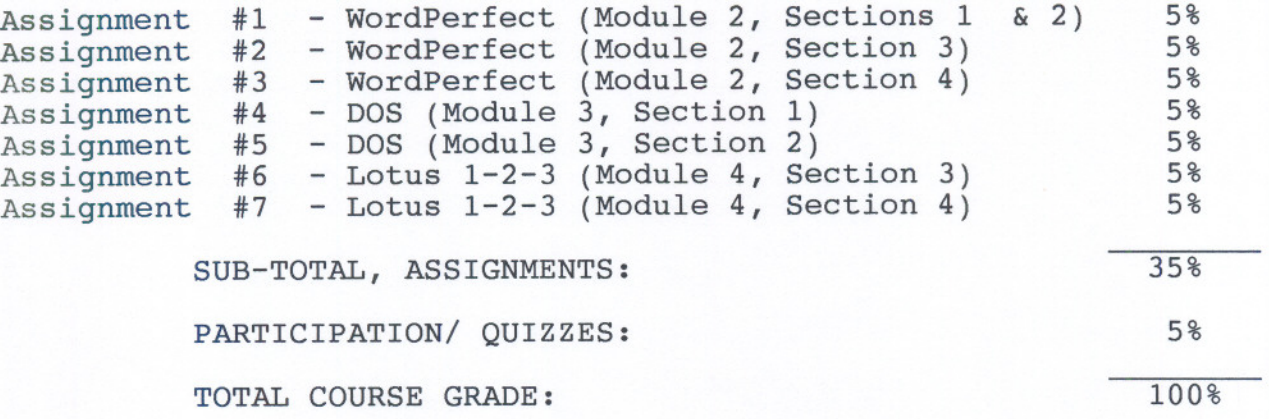

## SPECIAL NOTES:

- 1) Students are advised to maintain a copy of all files on a backup disk. Loss of an assignment due to a lost or damaged disk is not an acceptable reason for a late or incomplete assignment.
- 2) Students with special needs, due to such things as physical limitations, visual impairments, hearing impairments, or learning disabilities, are encouraged to discuss required accommodations, confidentially, with the instructor.
- 3) There will be no rewrites in this course except in situations out of the control of the student (such as illness, urgent family matters, etc.) in which case a rewrite may be allowed at the discretion of the instructor.
- 4) Assignments received after the due date are subject to a grade of zero except in situations as specified in #3 above.

-- ----- --

5) Your instructor reserves the right to modify the course as she/he deems necessary to meet students needs.

# 4 -

### iNTRODUCTION TO MICROCOMPUTERS EDP122

### MODULE 1: MICROCOMPUTER CONCEPTS:

This module gives a brief overview of microcomputers and orients the student to the microcomputer environment at Sault College.

Objectives:

At the completion of this module, the student should be able to:

- 1) describe the characteristics of a computer and outline its functions.
- 2) distinguish between data and information.
- 3) distinguish between system software and application software.
- 4) become familiar with and function in the microcomputer environment at Sault College.
- 5) associate the microcomputer environment at Sault College with the concepts of LAN and WAN networks.
- 6) understand the steps involved in purchasing, setting-up, and maintaining a PC.
- 7) format a disk to make it useable (see DOS 8 Dos 11).

MODULE 2: WORDPERFECT 5.1

Objectives:

At the completion of this module, the student should be able to:

Section 1: Creating and Editing a Document

- 1) Both gain access to and exit from WordPerfect.<br>2) Create, name, save, retrieve, edit, and print
- 2) Create, name, save, retrieve, edit, and print a document.<br>3) Use the reveal codes feature to locate text and codes.
- Use the reveal codes feature to locate text and codes.

Section 2: Formatting Text

- 4) List the files on disk.
- 5) Delete and restore text.
- 6) Switch between "insert" and "typeover" modes.<br>7) Underline, centre, bold, and double space tex
- 7) Underline, centre, bold, and double space text.
- Use reveal codes to locate and delete unwanted text and/or codes.
- 9) Save a document under a new name.
- 10) Use the spell check to locate and correct spelling mistakes.

 $-5 -$ 

# INTRODUCTION TO MICROCOMPUTERS EDP122

Section 3: Moving, Searching and Replacing Text

- 11) Move text to new locations within a document.<br>12) apply the concept of "indentation" in a docum
- 12) apply the concept of "indentation" in a document.<br>13) Use the "search" and "replace" functions to effec
- Use the "search" and "replace" functions to effect global changes in a document.
- 14) Quit WordPerfect and save a document while doing so.

Section 4: Formatting a Document

- 15) Add page numbers to a document.<br>16) Change margins.
- 16) Change margins.<br>17) Use both the de
- Use both the default and custom tabs.
- 18) Create and edit headers and footers.<br>19) Incorporate footnotes.
- 19) Incorporate footnotes.<br>20) Use the View Document
- Use the View Document feature to visualize a document before printing.
- 21) Change base font and other font attributes.<br>22) Create and edit Tables.
- Create and edit Tables.

MODULE 3: DISK OPERATING SYSTEM USING DOS 5.0

1bjectives:

At the completion of this module, the student should be able to:

Section 1: Working with Files on Disk

- 1) Check and/or modify the following on a microcomputer system time, date, default drive.
- 2) Use file specifications for files stored on disk.
- 3) Distinguish between internal and external DOS commands.
- 4) Clear the screen.
- 5) Copy files from one disk to another.
- 6) List a disk directory and understand what is displayed.
- 7) Rename files.
- 8) Display the contents of a file to the screen and print what is currently displayed.
- 9) Delete files from disk.

Section 2: Managing and Organizing Files on Disk

- 10) Create and delete subdirectories.<br>11) Change the current directory.
- Change the current directory.
- 12) Change the DOS prompt.
- 13) Specify a path.